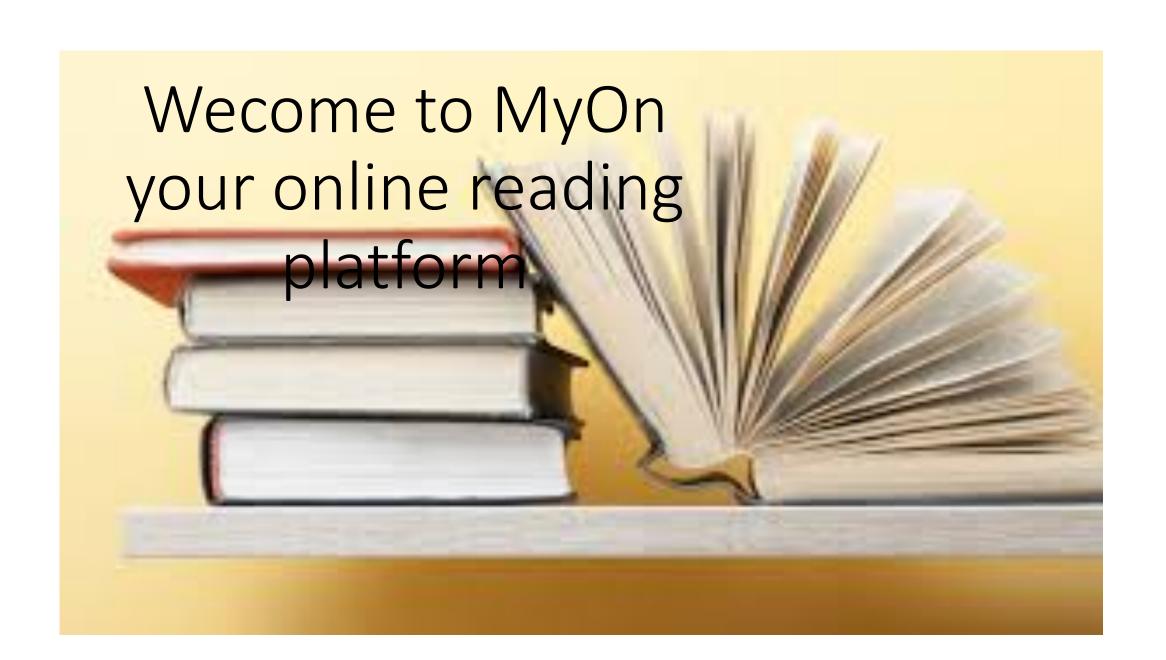

To start reading go to <a href="www.myon.co.uk">www.myon.co.uk</a>. Your username and password are the same as your Accelerated Reading account...

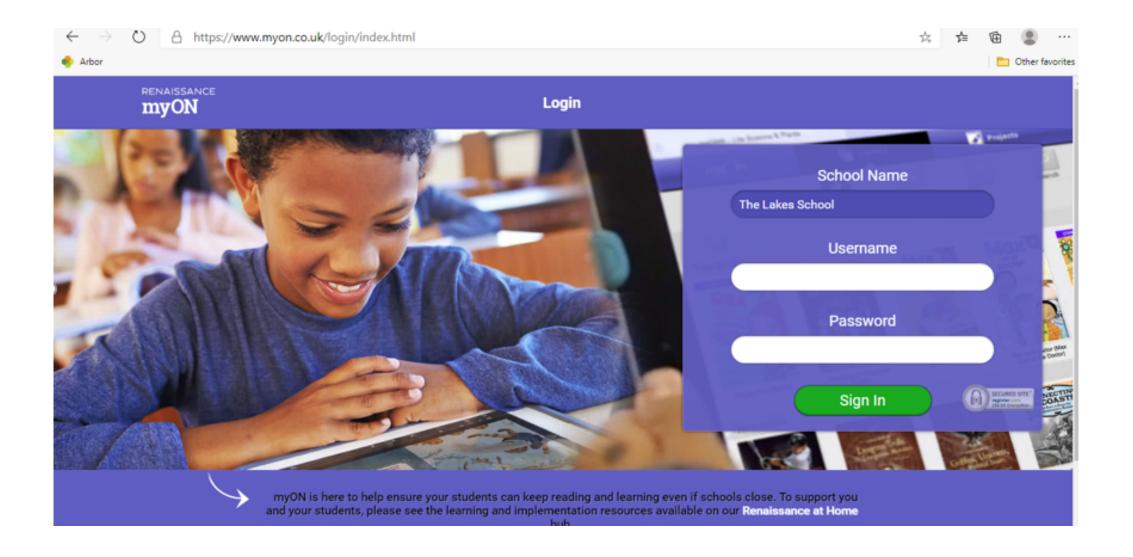

If your ZPD is not correct then click here

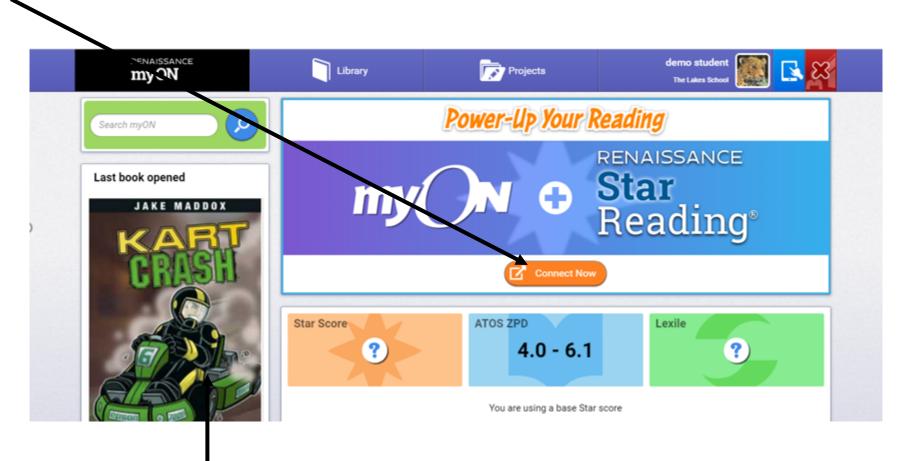

Your recent book is shown here

Scroll down and you can see the time you have spent reading and the books you have finished. You will see books recommended for you and books you have started, but not finished.

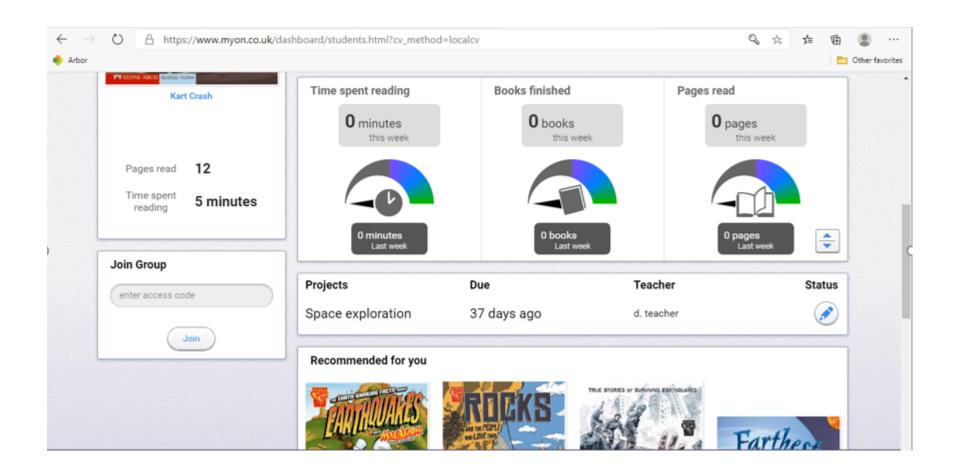

Hovering your curser over a book will give to access to an overview of the book. If you want to save the book for another time click the 'Add' button and you can take an AR quiz once you have finished the story.

## Last book opened

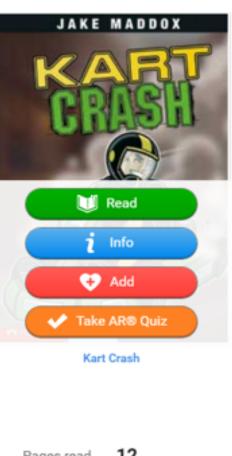

Pages read

12

Click on Library and then Recommended will bring up a selection of books for you

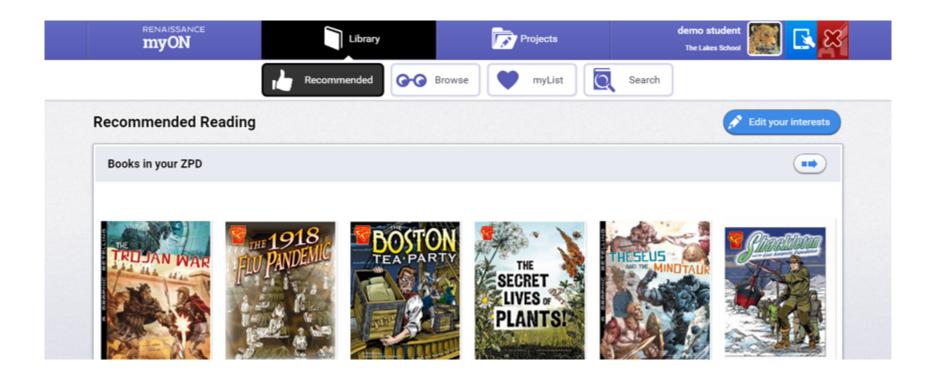

Browse will bring up a selection of topics for you to look through

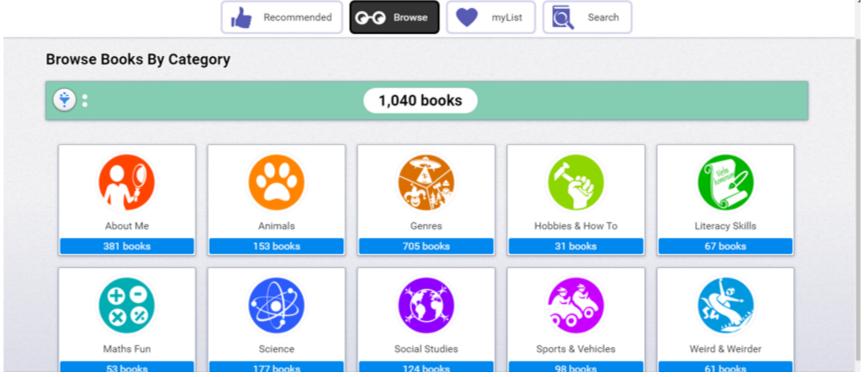